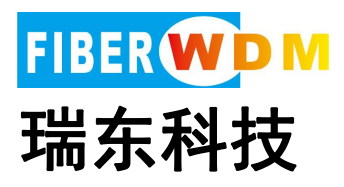

# 网络分流器功能应用讲解 快速入门指导

**State State State State State State State State** 

ekska is kananan shenen **BARGERY** 

广州市瑞东电子科技有限公司

广州市瑞东电子科技有限公司 1 www.fiberwdm.cn

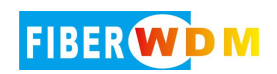

目录

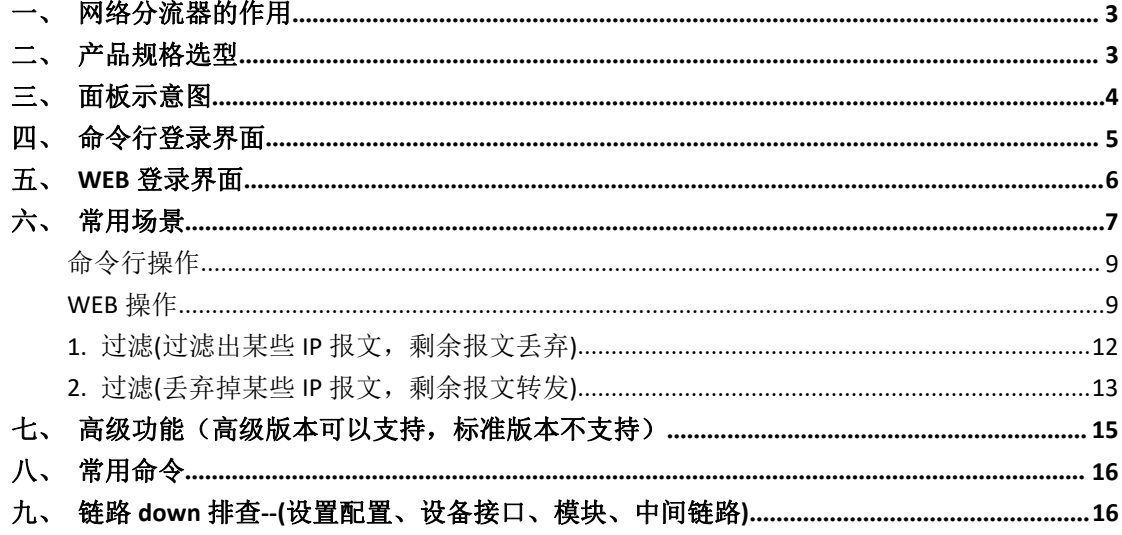

# <span id="page-2-0"></span>一、网络分流器的作用

网络分流器架设于主干链路和后台网络安全分析服务器之间,通过串接或并接在 网络之中,采集网络流量数据,可将采集到的数据流量复制转发到多个端口(复 制)、或汇聚输出到单个端口(汇聚),给后端需要对网络内容进行分析、监控的平 台应用提供所需特定流量(过滤)。

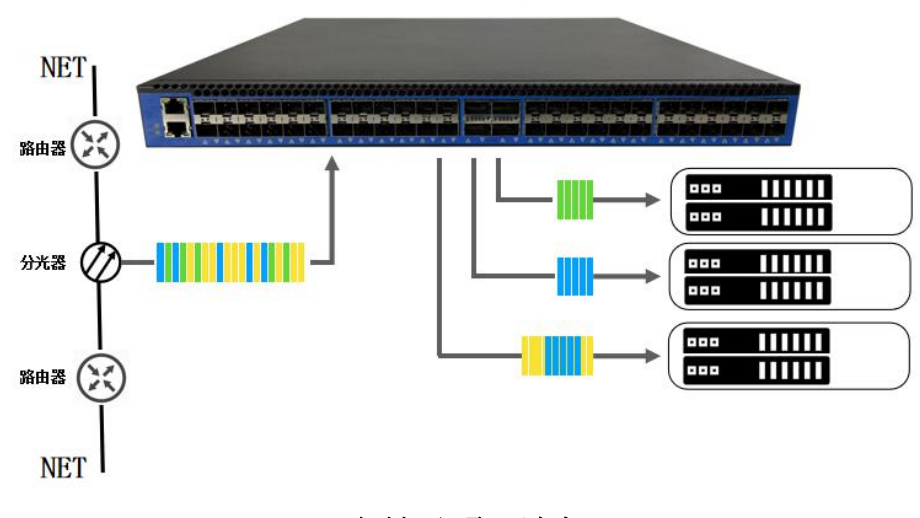

复制、汇聚、过滤

<span id="page-2-1"></span>二、产品规格选型

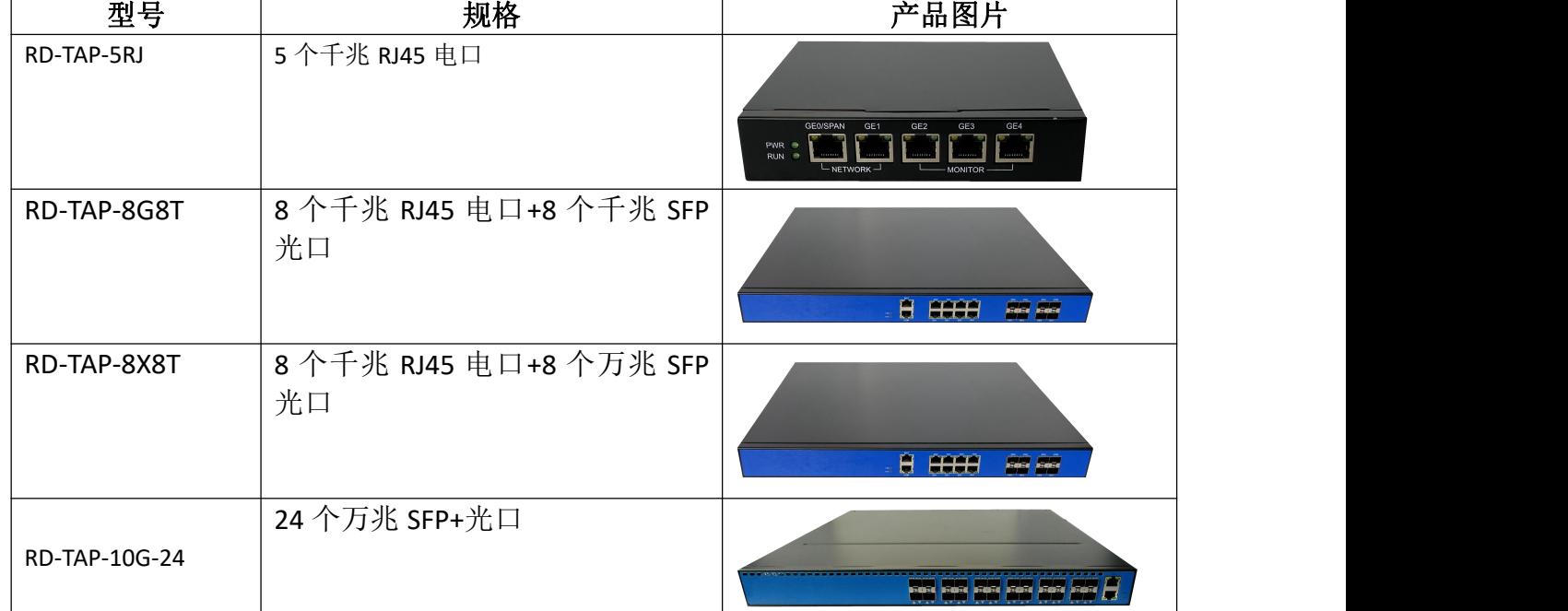

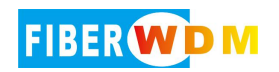

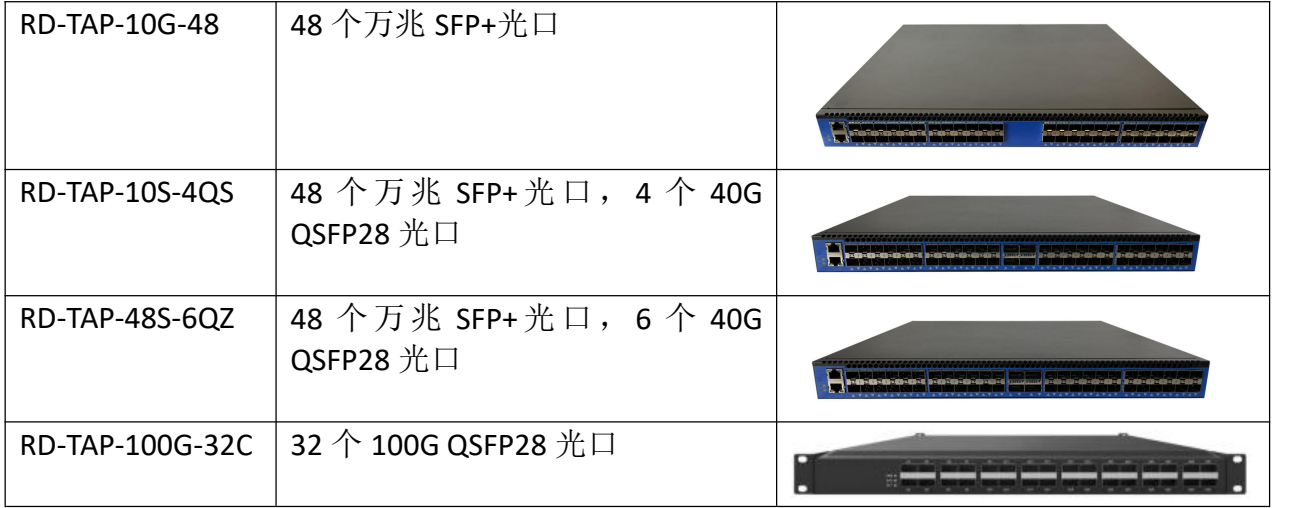

# <span id="page-3-0"></span>三、面板示意图

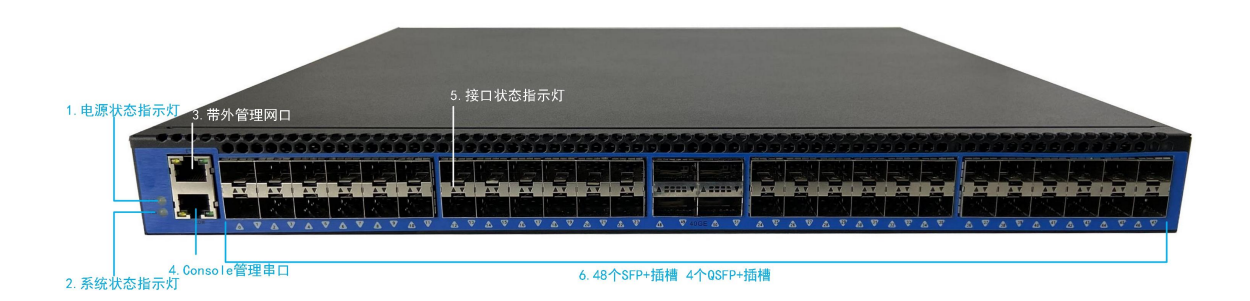

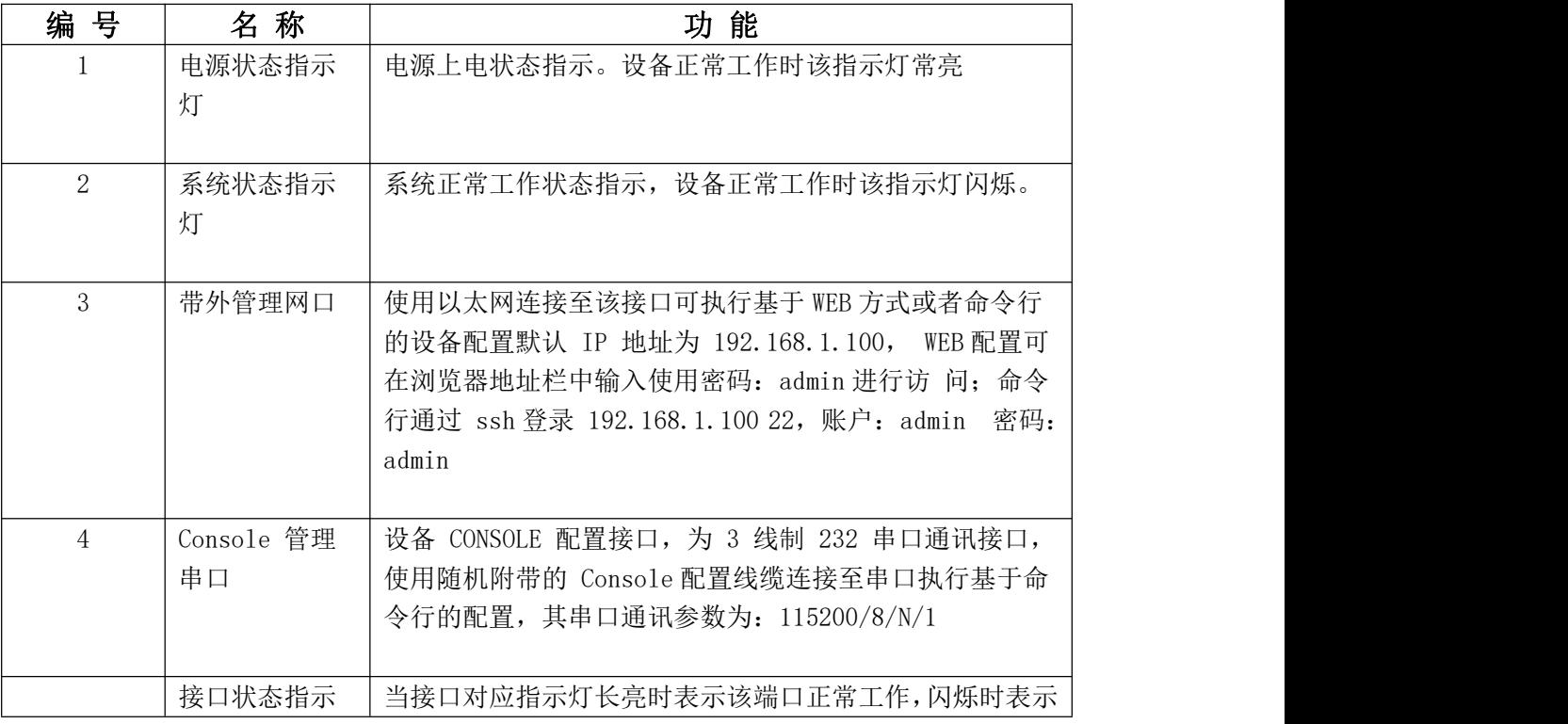

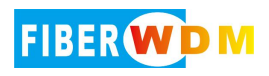

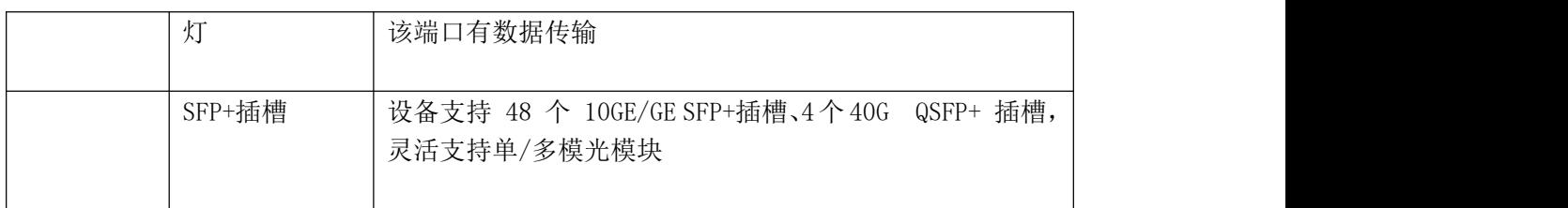

# <span id="page-4-0"></span>四、命令行登录界面

命令行界面可采用 Xshell,SecureCRT,putty 进行操作,支持 SSH 登录; 设备默认出厂 IP: 192.168.1.100 登录端口: 22 通过 sshf 方式采用 admin/ admin 进行登录 命令分两层,其中 CLI#底层可查看设备的各项运行统计,状态等信息 CLI# (config)层可完成设备的所有业务配置

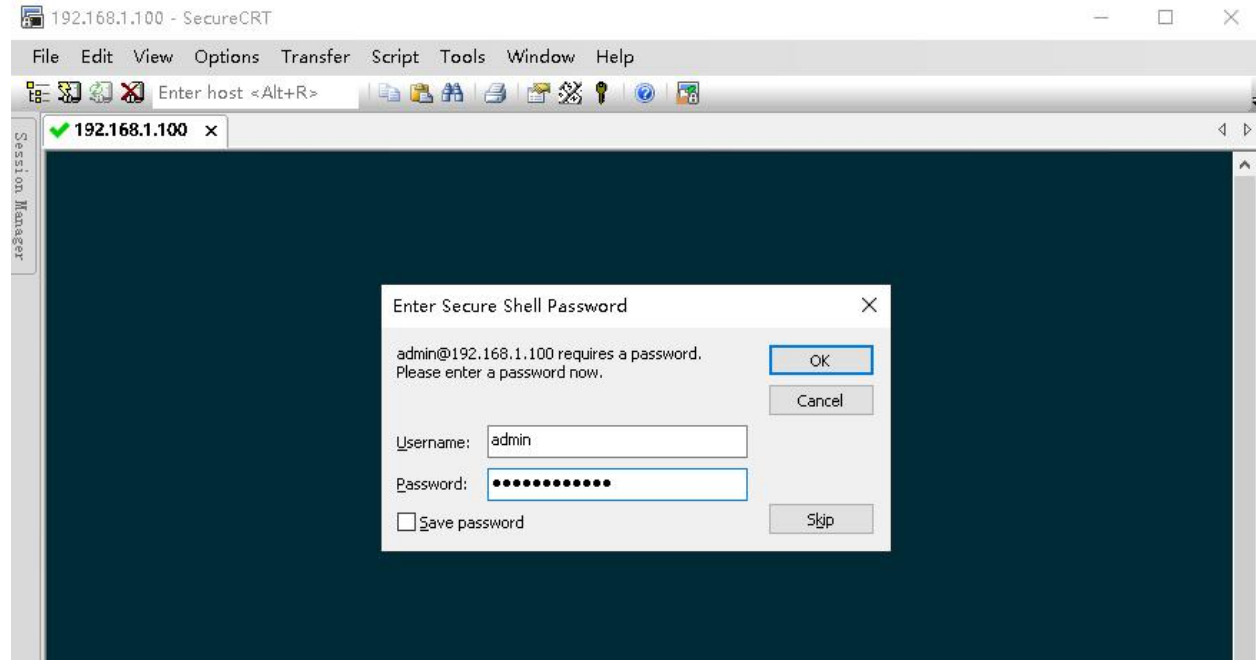

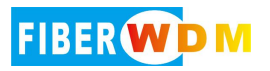

#### 192.168.1.100-ssh  $\times$

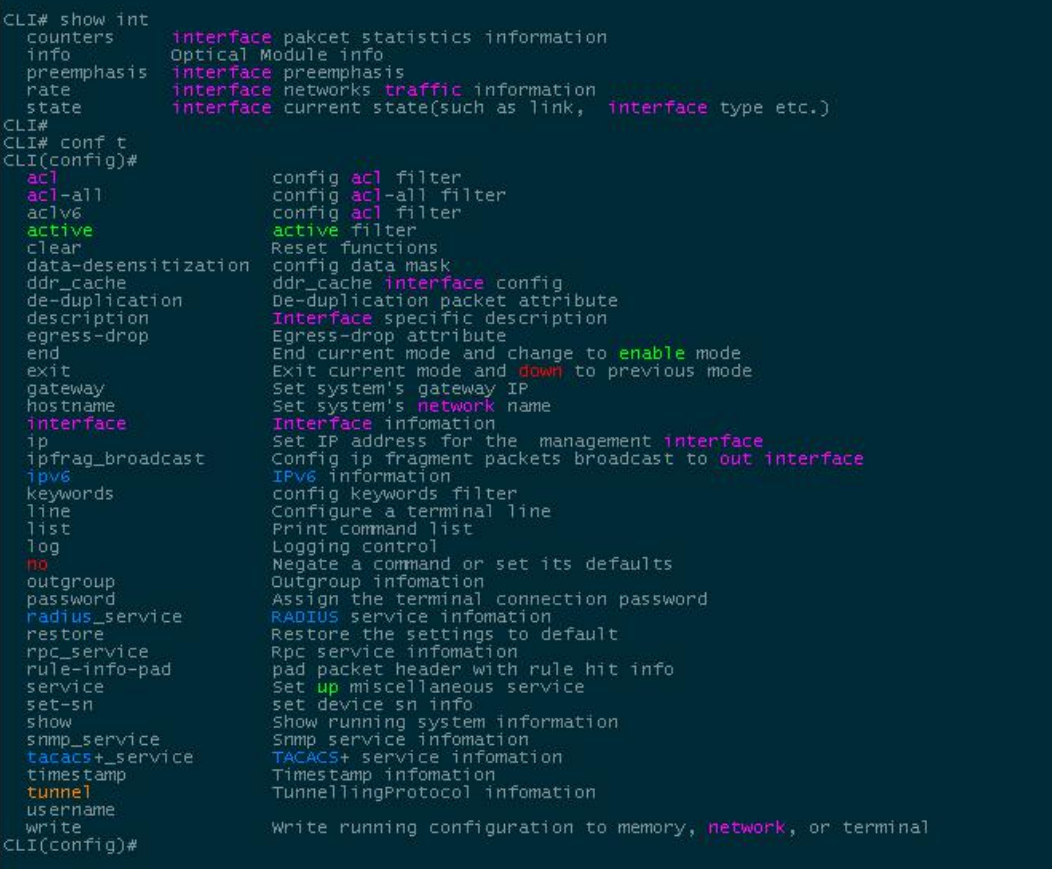

# <span id="page-5-0"></span>五、**WEB** 登录界面

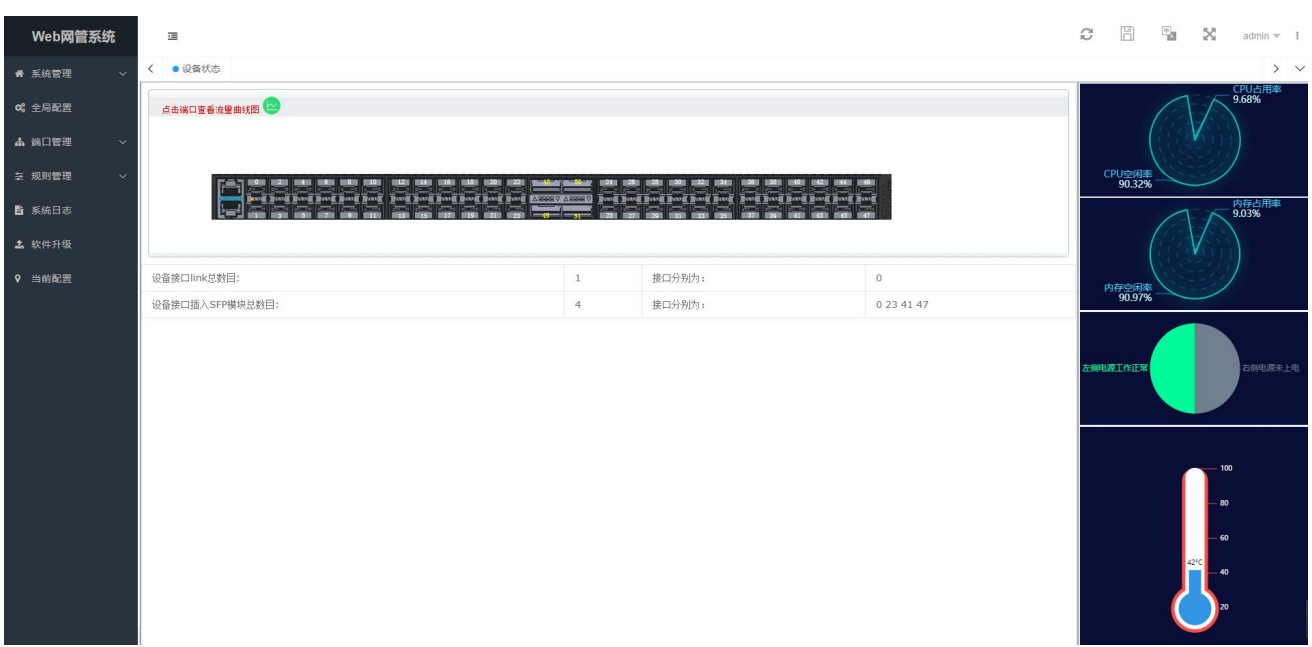

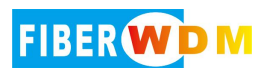

# <span id="page-6-0"></span>六、常用场景

1> 镜像复制(多份输出)--- 1 对 1、1 对多

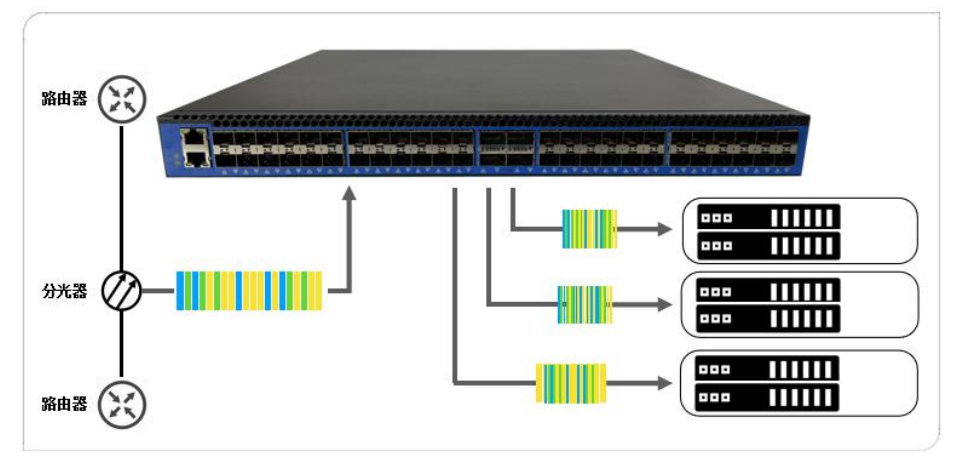

将一个源端口的数据流量转发到某一个或多个指定端口的方式

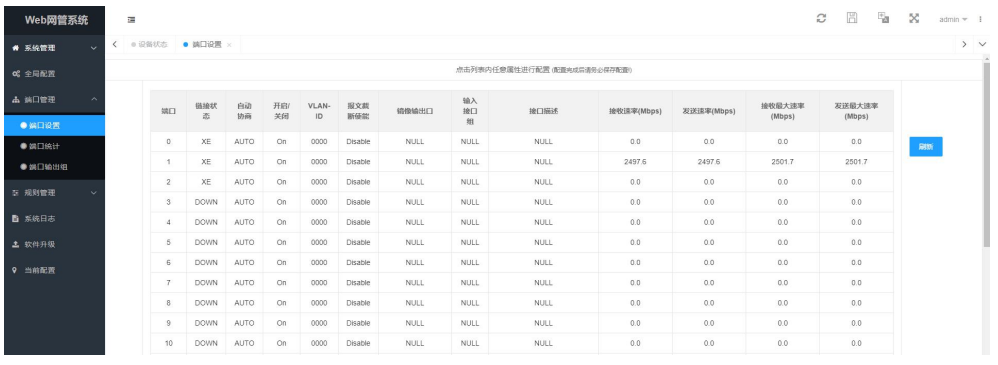

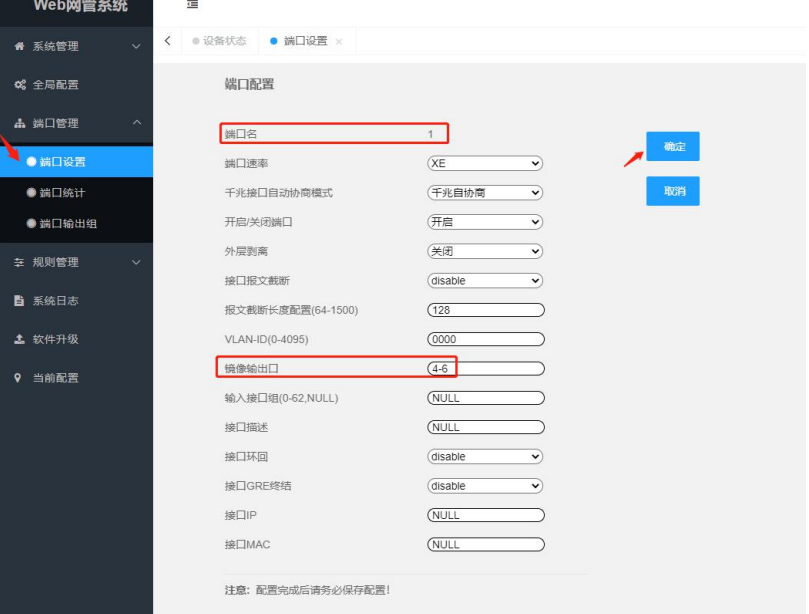

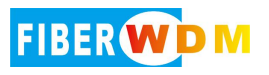

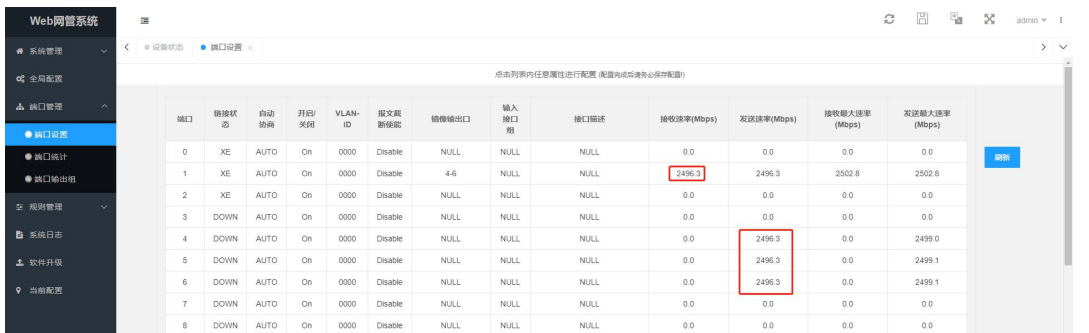

2> 汇聚输出(多条链路汇合成一份完整流量输出)---多对 1、多对多

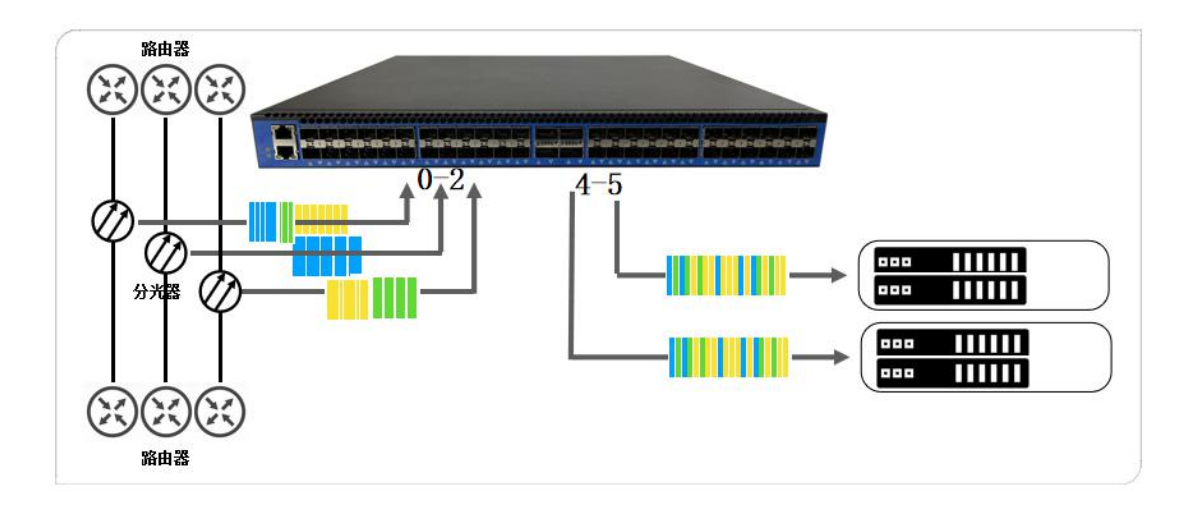

#### 多条链路汇合成一份完整流量输出

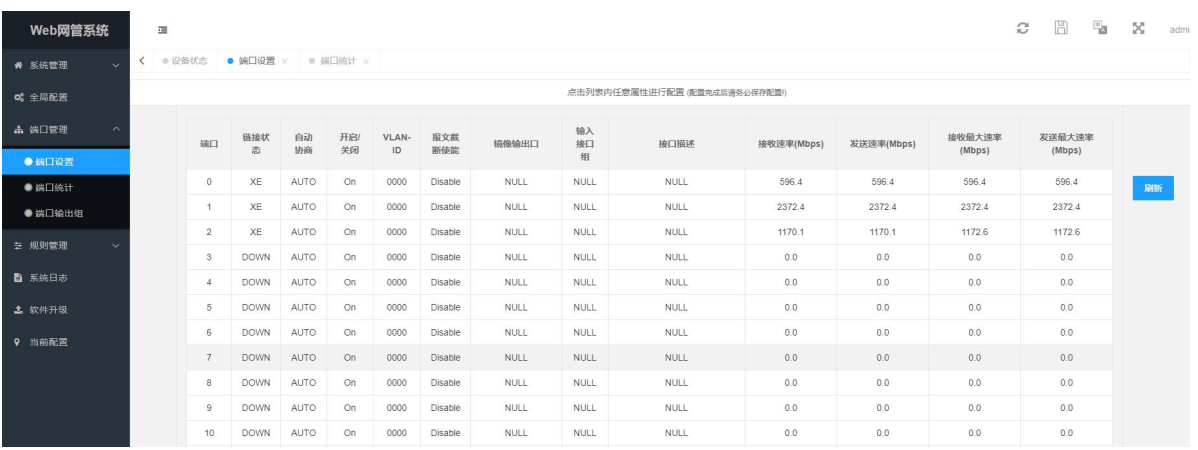

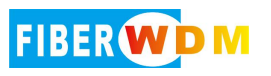

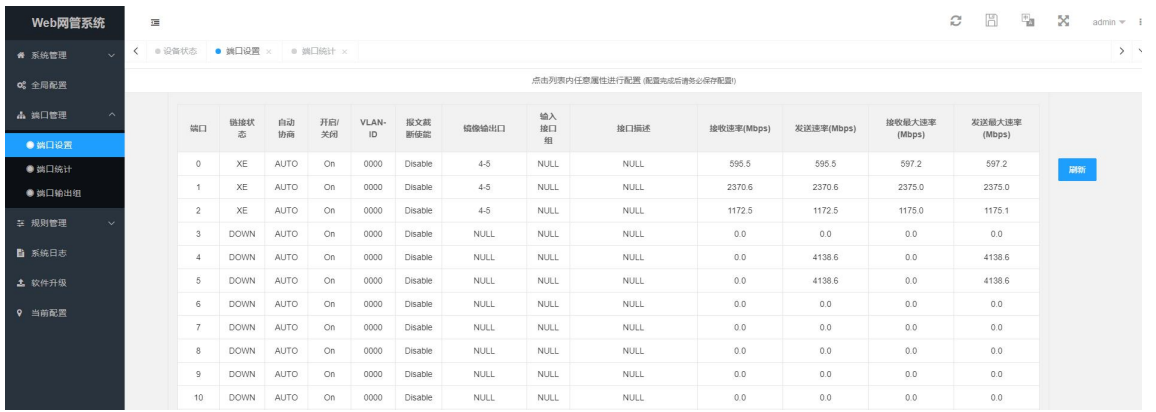

#### 3> 分流(流量较大,多条链路输出)

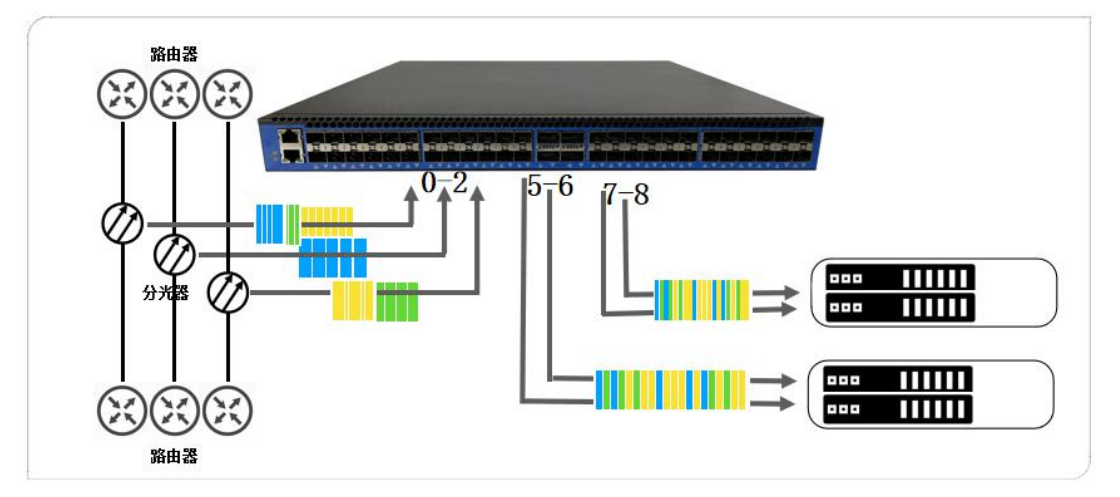

## <span id="page-8-0"></span>命令行操作

CLI(config)# interface 0-2 ingroup 0

CLI(config)# outgroup 0 add 5-6 hash source-destination

CLI(config)# outgroup 1 add 7-8 hash source-destination

CLI(config)# acl 100 forward 0-1 ingroup 0

CLI(config)# act all-rules

<span id="page-8-1"></span>**WEB** 操作

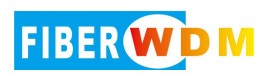

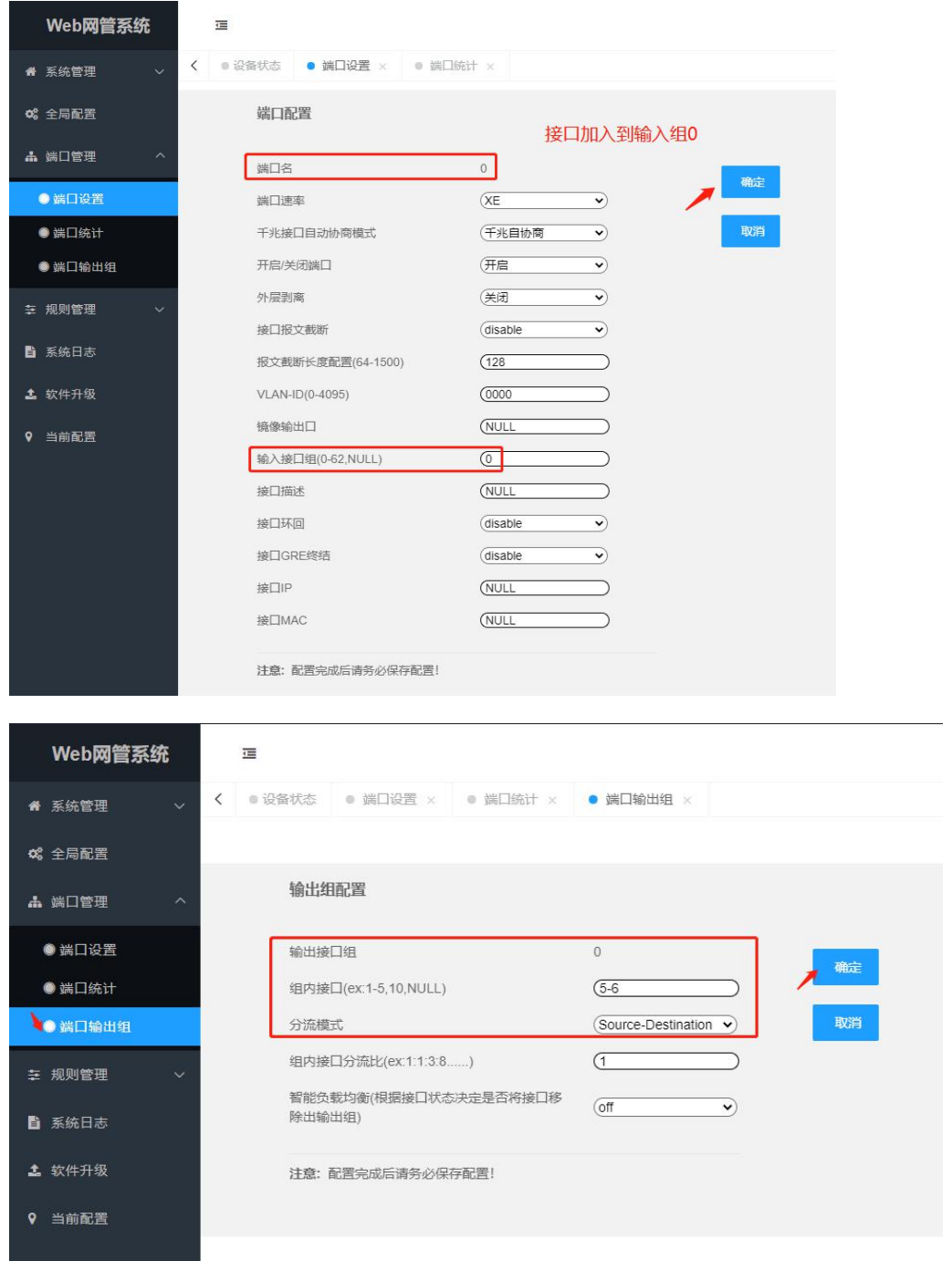

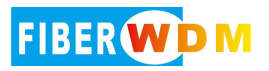

| Web网管系统                     |                               | 彊                                                                                 |                                                                          |                                                              |                             |                                              |                                                                     |                       |                   |             |
|-----------------------------|-------------------------------|-----------------------------------------------------------------------------------|--------------------------------------------------------------------------|--------------------------------------------------------------|-----------------------------|----------------------------------------------|---------------------------------------------------------------------|-----------------------|-------------------|-------------|
| 备 系统管理                      | $\ddotmark$                   | $\langle$                                                                         | ● 设备状态                                                                   |                                                              | ● 端口设置 × ● 端口统计 × ● 端口输出组 × |                                              |                                                                     |                       |                   |             |
| <b>☆</b> 全局配置               |                               |                                                                                   |                                                                          |                                                              |                             |                                              |                                                                     |                       |                   |             |
| ▲ 端口管理                      | $\lambda$                     |                                                                                   | 输出组配置                                                                    |                                                              |                             |                                              |                                                                     |                       |                   |             |
| ● 端口设置                      |                               |                                                                                   | 输出接口组                                                                    |                                                              |                             | $\mathbf{1}$                                 |                                                                     |                       |                   |             |
| ● 端口统计                      |                               |                                                                                   | 组内接口(ex:1-5,10,NULL)                                                     |                                                              |                             | $(7-8)$                                      |                                                                     |                       | 确定                |             |
|                             | ●端口输出组                        |                                                                                   | Source-Destination v<br>分流模式                                             |                                                              |                             |                                              |                                                                     |                       | 取消                |             |
| 三 规则管理                      |                               |                                                                                   | 组内接口分流比(ex:1:1:3:8)<br>智能负载均衡(根据接口状态决定是否将接口移                             |                                                              |                             | (1)                                          |                                                                     |                       |                   |             |
| ■ 系统日志                      |                               |                                                                                   | 除出输出组)                                                                   |                                                              |                             | off                                          | v                                                                   |                       |                   |             |
| 4 软件升级                      |                               |                                                                                   | 注意: 配置完成后请务必保存配置!                                                        |                                                              |                             |                                              |                                                                     |                       |                   |             |
| $\bullet$<br>当前配置           |                               |                                                                                   |                                                                          |                                                              |                             |                                              |                                                                     |                       |                   |             |
| Web网管系统                     | $\equiv$                      |                                                                                   |                                                                          |                                                              |                             |                                              |                                                                     |                       | $C$ $B$ $B$<br>55 | $admin = 1$ |
| ● 系統管理                      |                               |                                                                                   | く ■ 设备状态 ■ 調口设置 × ■ 調口統計 × ■ 調口輸出组 × ■ 規則配置 ×                            |                                                              |                             |                                              |                                                                     |                       |                   | $>$ $\vee$  |
| o2 全局配置<br>▲ 第□管理<br>左 規則管理 | 策略号                           | (100)<br>ř<br>$\blacksquare$<br>n<br>n<br>ō                                       | n.<br>$\Box$<br>$\Box$<br>o.<br>$\Box$<br>$\Box$<br>$\qquad \qquad \Box$ | 四配细类型 (IP)<br>ম<br>$\Box$ ingroup:0-7<br>$\Box$ ingroup:8-15 |                             | vian id<br><b>SUPIRIE</b><br><b>RANPIRIE</b> | $\qquad \qquad \qquad \qquad$<br>$\subset$                          | 规则描述<br>源户抽码<br>目的呼唤码 | $\overline{ }$    |             |
| ● 规则显示<br>■現現版●■            | 源输入组                          | п<br>n<br>n<br>о.<br>o<br>O.<br>$\begin{array}{cc} \square & \square \end{array}$ | $\Box$<br>n.<br>$\Box$<br>0.00<br>D D D D D Ingroup:32-39                | $\Box$ ingroup:16-23<br>$\Box$ ingroup:24-31                 |                             | TCP标志<br>源純                                  | С                                                                   | IP协议号<br>日的演口         |                   |             |
| ■ 系統日志<br>▲ 软件升级            |                               |                                                                                   |                                                                          |                                                              |                             | gtp-v version                                | (Dont'care<br>$\overline{\cdot}$                                    | 是否关联关键字规则             | (off<br>⊇         |             |
| 9 当前配置                      |                               |                                                                                   |                                                                          |                                                              |                             | 规则概新<br>规则脱敏                                 | (off<br>$\overline{\phantom{0}}$<br>$\overline{\bullet}$<br>$($ off | 是否使能规则                | (enable)<br>⊇     |             |
|                             | 关键字<br>关键字偏移                  |                                                                                   | 线定频率(D)                                                                  |                                                              |                             | 源Pv6地址<br><b>EISYIPv6fRdf</b>                | С                                                                   | 源iPv6掩码<br>田的Pv6掩码    |                   |             |
|                             | action<br>目的输出组               | (Forward to group $\checkmark$ )<br>$\bullet$                                     | 目的输出端口<br>0 0 0 0 0 0 0 0 0 broadcast group:16-23                        | $\sqrt{0}$<br>$\sim$<br>$\Box$ $\Box$ broadcast group:8-15   |                             |                                              |                                                                     |                       |                   |             |
|                             | 取消<br>确定<br>注意: 配置完成后请务必保存配置! |                                                                                   |                                                                          |                                                              |                             |                                              |                                                                     |                       |                   |             |

4> 筛选过滤(特定流量输出)---ip、port

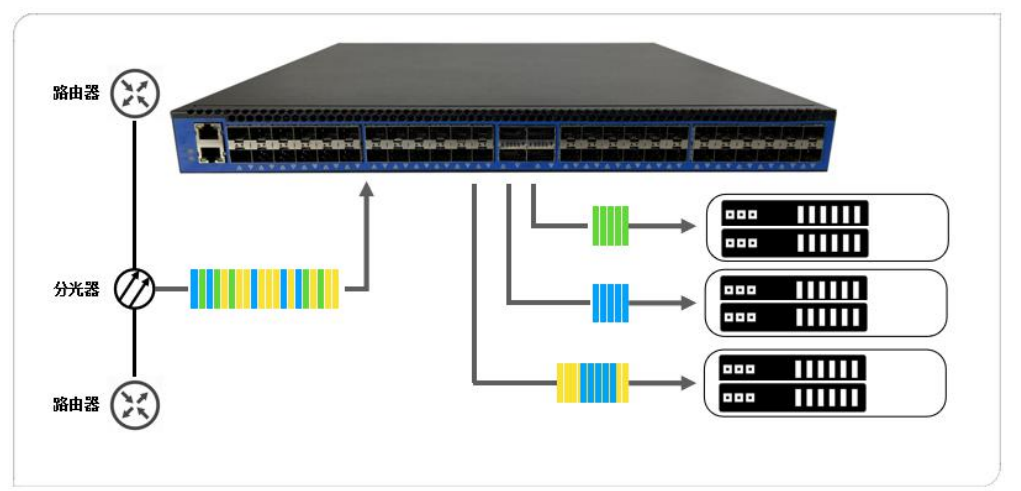

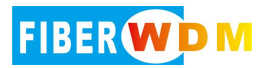

#### <span id="page-11-0"></span>**1.** 过滤**(**过滤出某些 **IP** 报文,剩余报文丢弃**)**

#### 命令行操作

CLI(config)# interface 0-2 ingroup 0

CLI(config)# outgroup 0 add 7-8 hash source-destination

CLI(config)# acl 100 forward 0 ingroup 0 source 10.139.11.26 32 destination 10.139.68.40 32 CLI(config)# acl 101 forward 0 ingroup 0 source 10.139.68.40 32 destination 10.139.11.26 32 CLI(config)# act all-rules

#### **WEB** 操作

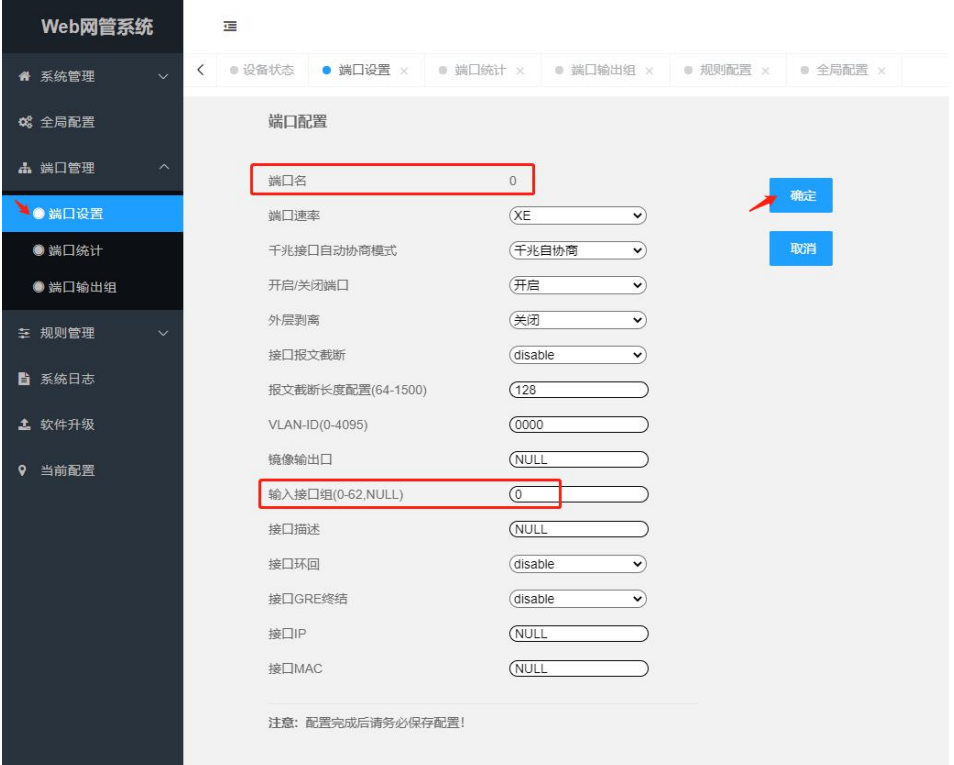

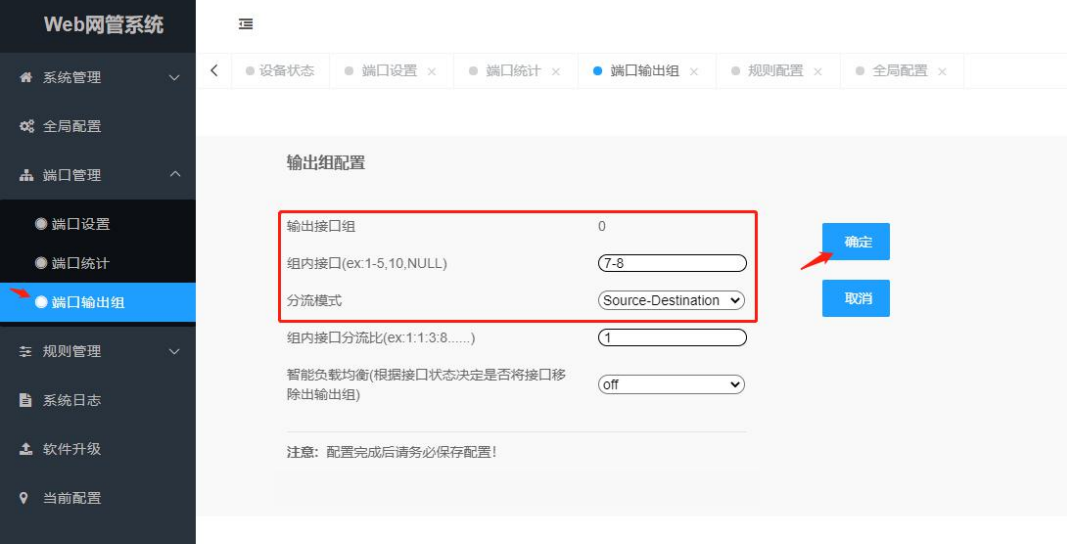

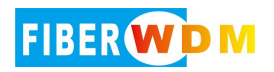

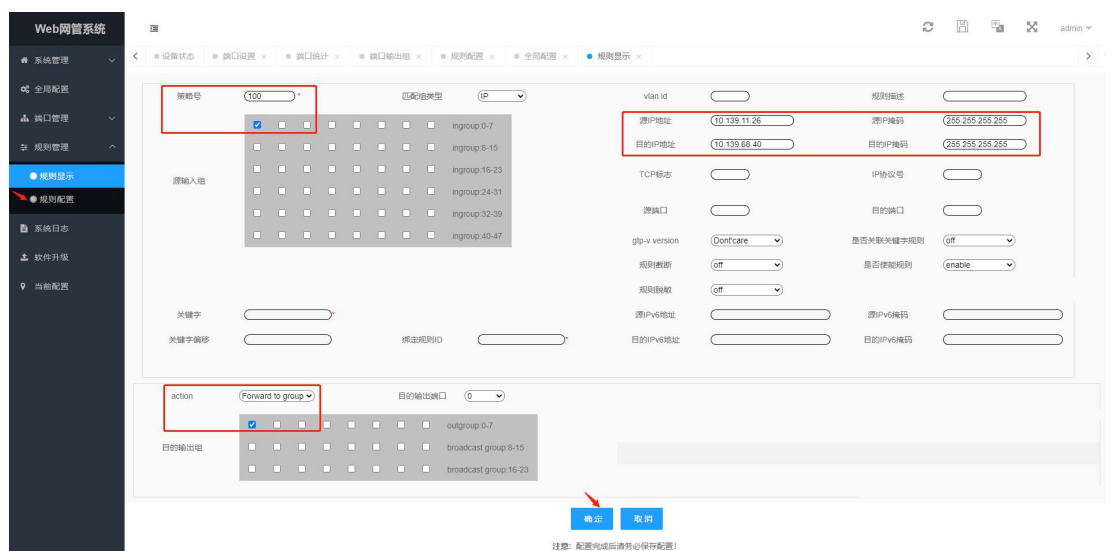

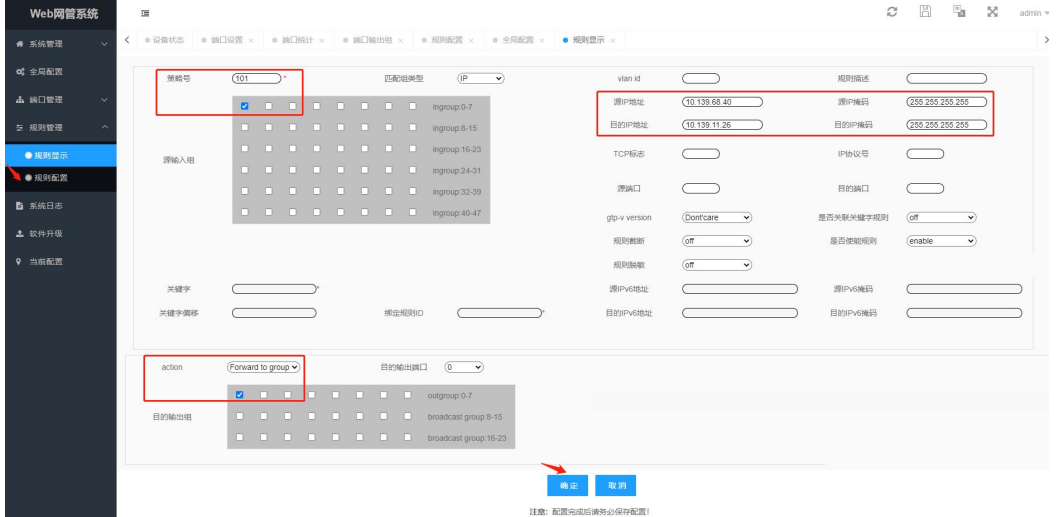

#### <span id="page-12-0"></span>**2.** 过滤**(**丢弃掉某些 **IP** 报文,剩余报文转发**)**

#### 命令行操作

CLI(config)# interface 0-2 ingroup 0

CLI(config)# outgroup 0 add 7-8 hash source-destination

CLI(config)# acl 100 deny ingroup 0 source 10.139.11.26 32 destination 10.139.68.40 32 CLI(config)# acl 101 deny ingroup 0 source 10.139.68.40 32 destination 10.139.11.26 32

……

CLI(config)# acl 110 forward 0 ingroup 0 CLI(config)# act all-rules

**WEB** 操作

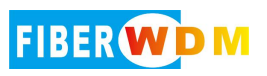

#### 网络分流器使用介绍

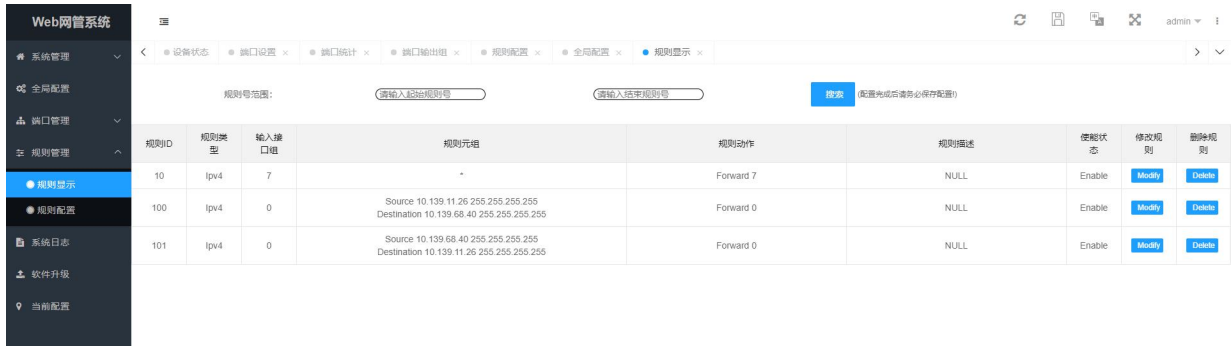

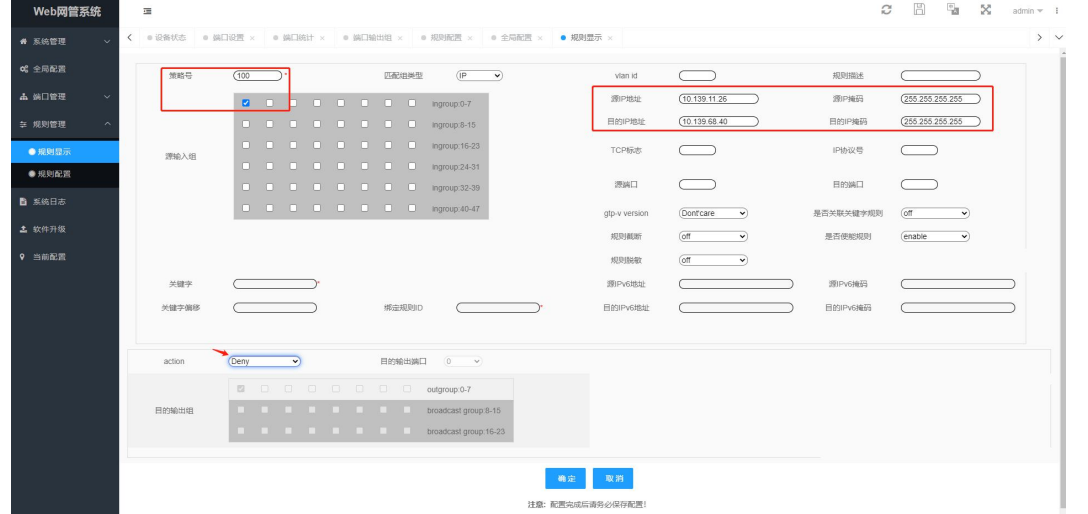

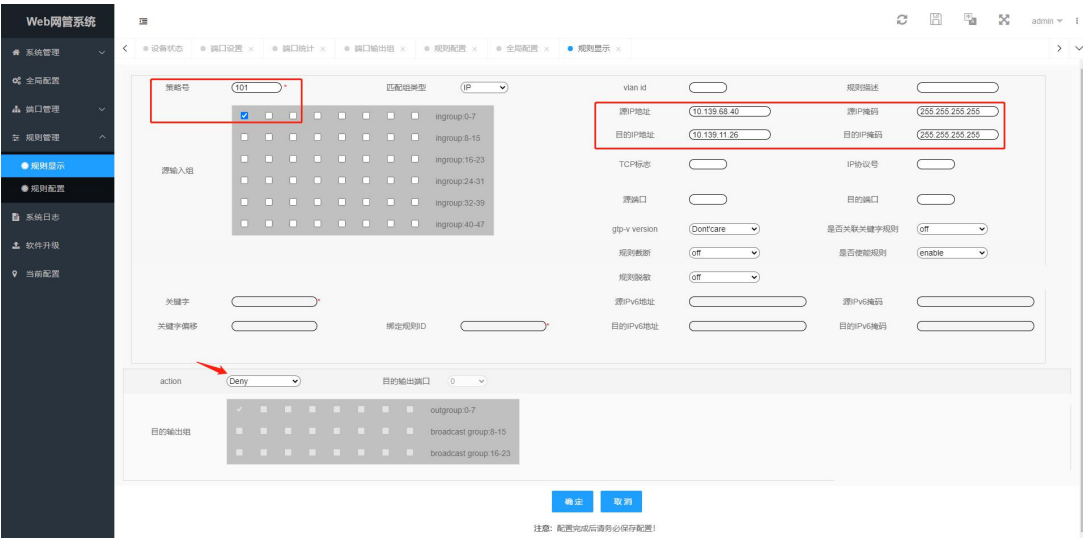

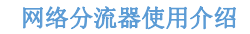

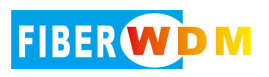

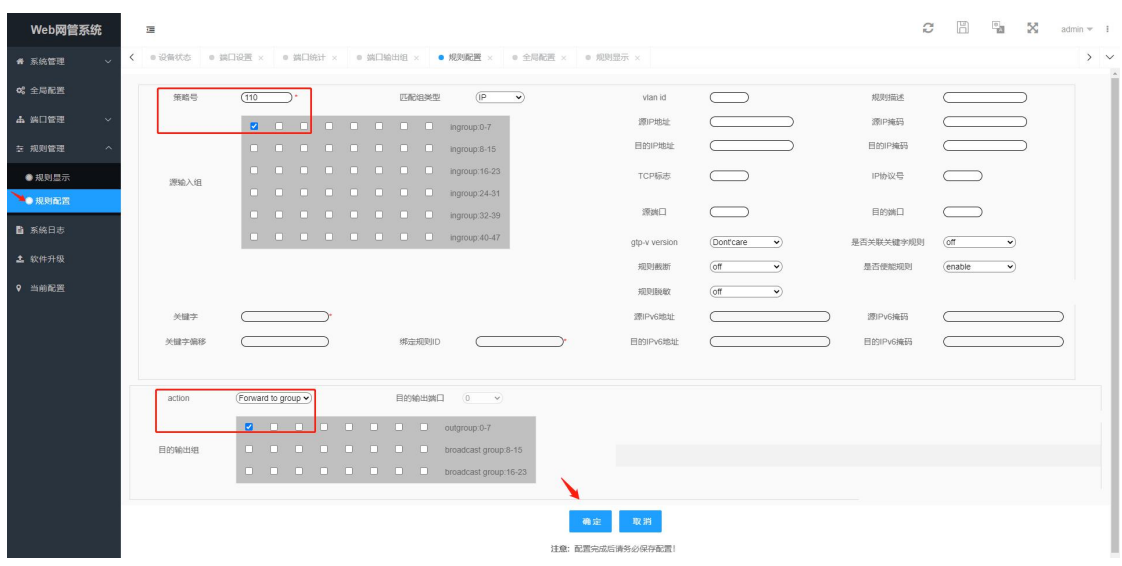

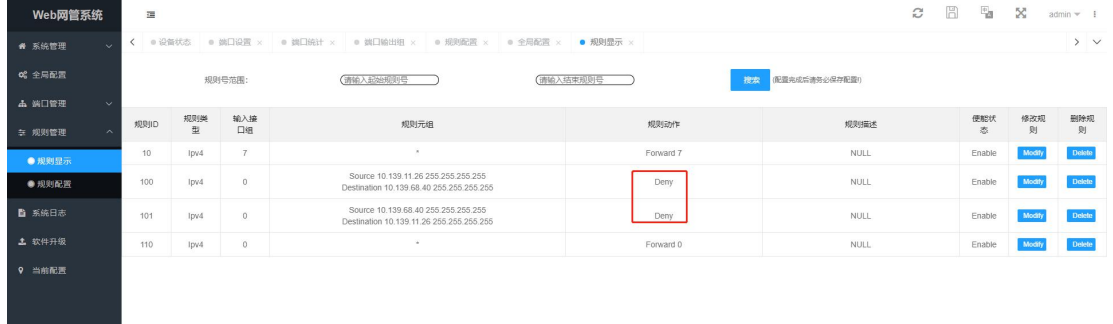

## <span id="page-14-0"></span>七、高级功能(高级版本可以支持,标准版本不支持)

#### 报文去重:

设备拥有高性能大窗口的报文对比去重技术,最大可支持 1 秒内的重复报文检查,同时可分 接口开启;如某些回溯类分析系统,在数据分析的同使将过往数据进行保存备份,而去重功 能可减少后端分析系统的压力;前端采集接口可能是某些生产环境不同层级的链路可能存在 部分重复数据,重复数据输出到后端分析系统会影响性能及数据的准确性

报文截断:

分流设备支持输出报文截断长度分端口的自由可配,且支持报文截断功能分端口的开关使 能。如业务统计类分析服务,对数据流量的载荷不关心,可将截断长度设置为64字节,从 而大大降低后台服务器的处理压力

报文脱敏:

设备支持特定字段的信息的掩盖;某些涉密单位为数据的安全性有较高的要求,可使用脱敏 功能对报文的一些 IP、端口、内容载荷进行混淆, 从而提升数据传输的安全性

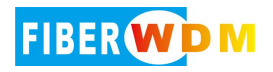

### <span id="page-15-0"></span>八、常用命令

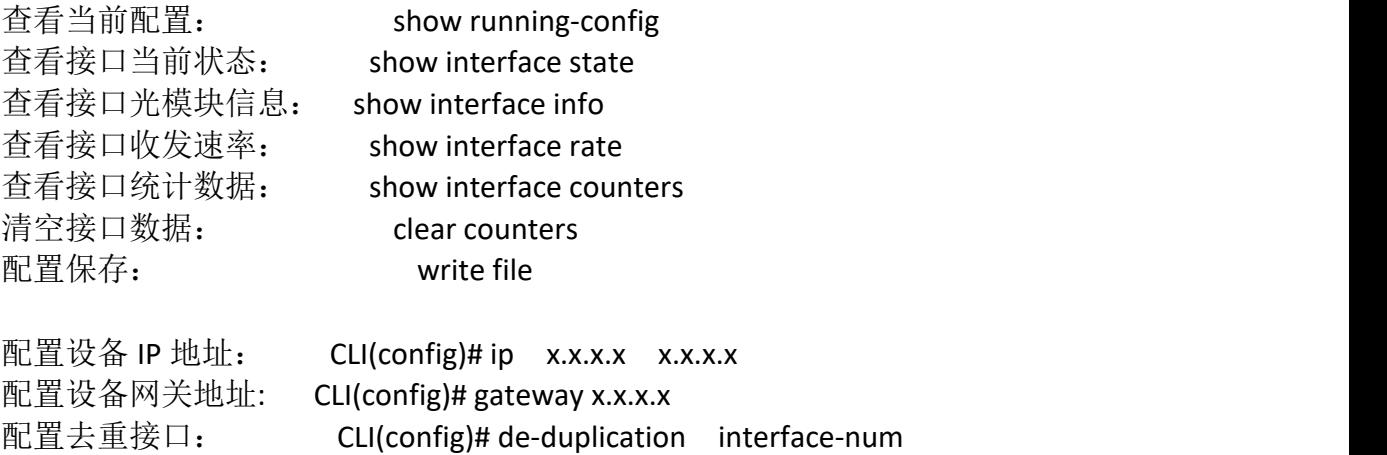

acl 规则生效: CLI(config)# active all-rules

更多命令请查看操作手册。

#### <span id="page-15-1"></span>九、链路 **down** 排查**--(**设置配置、设备接口、模块、中间链路**)**

1. 检查所配置的接口类型与模块速率是否对应,ge 对应千兆 xe 对应万兆;注 意 TAP 设备接口只要有流量输出就会闪烁,不能以接口指示灯闪缩状态为准,请 以命令行或 web 界面实际查看到的 link 状态为准

2. 接口未 link 可通过命令行 show int info 查看接口的光模块信息或者 web 界面 的接口面板图进行查看,检查接收光强是否在允许范围内;检查可采用自环测试 法进行设备接口与接口模块的排查

3. 中间链路的排杳,确认模块与线缆是否成对出现,单模对单模、多模对多模, 传输距离及光纤弯曲度,光纤接口污染线缆损坏情况

4. 千兆自协商问题, 设置两端对应的协商或强制模式; 自协商与强制发送的码 流不同,两端未设置一致可能会导致接口 link 但无法收发数据的情况

5. 某些设备是否对模块有验证要求

6. 某些特定设备,是否需要设置单纤发包